### **HOW TO USE VOICE MAIL TO E-MAIL:**

You can have your voice mail messages e-mailed to you. You can play, save or delete the messages from your computer. The voice mail to e-mail service is available at no extra charge. To set up voice mail to e-mail, log into the Web Portal through the Quick Launch options at www.alliancecom.net, or call Alliance Communications.

- 1. After the service is set up, check your e-mail as you normally would.
- 2. When you get a voice mail message, you will receive an e-mail delivered right to your inbox. The message will have an attachment.
- 3. Open the attachment and your media player will play the message.
- 4. If desired, save the attachment on your PC.
- 5. Follow the links in the message to save or delete the message from the voice mail system.

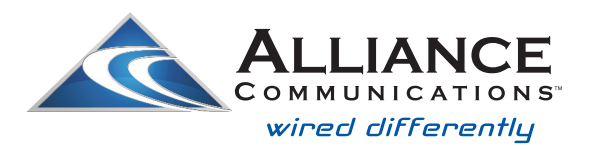

Dial 611 from any phone with Alliance service or call 1-888-990-0991. **www.alliancecom.net**

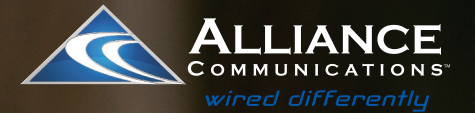

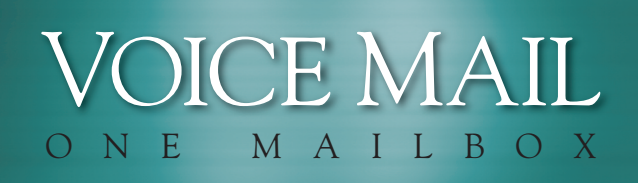

## USER GUID

## It's Your Call... **Take it.** Or, leave it to **Voice Mail.**

#### Using Alliance Communications Voice Mail MAILE M A I L B O X

## **ACCESS YOUR VOICE MAIL**

#### **From the phone subscribed to the service:**

- 1. Dial \*98
- 2. If prompted, enter your password and then  $#$ . The default password is 0000 until you change it.

#### **From a different phone:**

- 1. Dial your home phone number. Wait while the phone rings 4 times.
- 2. When your Voice Mail answers. Press the  $*$  key. Follow the menu prompts.
- 3. Enter your password when prompted and then  $#$ . The default password is 0000 until you change it.

## **RECORD YOUR GREETING**

- 1. Access your voice mailbox. (See instructions above.)
- 2. Press 9 for the mailbox setup menu.
- 3. Press 1 for greeting options.
- 4. Press 2 to record your greeting.
- 5. Record your greeting and then press  $#$ .

## **CHANGE YOUR PASSWORD**

- 1. Access your voice mailbox. (See instructions above.)
- 2. Press 9 for the mailbox setup menu.
- 3. Press 2 to change your password.
- 4. Enter your new password and then press  $#$ .
- 5. When prompted to verify the password, enter it again and then press  $#$ .

## **RETRIEVE MESSAGES**

- 1. Access your voice mailbox. (See instructions above.)
- 2. Your first new message may play immediately. If not, press 1 to listen to your messages. You will hear the announcement *"You have x new messages and x saved messages.*"
- 3. Press 1 to listen to new messages.
- 4. Press 2 to listen to saved messages.

### **WHEN RETRIEVING MESSAGES, YOU CAN:**

- Press 1 Play the message again Press 2 Save the message and play next
- Press 3 Delete the message and play next
- Press 4 Save the message as new
- Press 5 Reply to the message
- Press 6 Forward the message to another mailbox
- Press 7 Skip backward in the message
- Press 8 Pause the message
- Press 9 Skip forward in the message

# Did you know?

#### **You can manage your Alliance Voice Mail account through Alliance's Web Portal for FREE?**

If you have Internet access, you do not want to miss out on this easy-to-use option. Simply log into the Web Portal through the QuickLaunch options at www.alliancecom.net. Or call Alliance Communications for more information.

#### **Write in your information for easy access.**

**Your Voice Mailbox Access Number Is:**

**Your Voice Mailbox Number Is:**

(Same as your phone number.)

**Your Voice Mailbox Password Is:**

(Default is 0000)